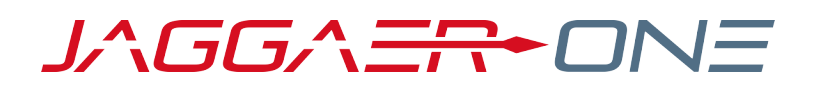

# 20.3 PRODUCT RELEASE NOTES

FOR GENERAL ENHANCEMENTS

**NOVEMBER 9, 2020 - FINAL VERSION**

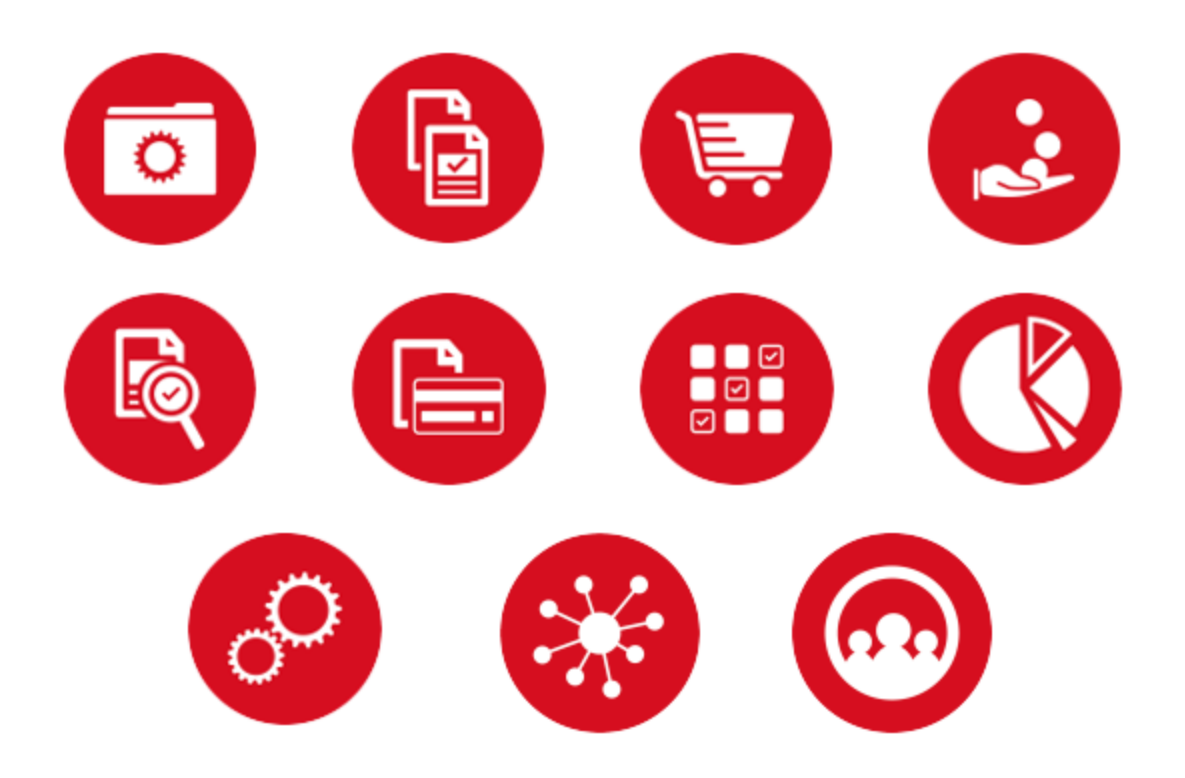

## **TABLE OF CONTENTS**

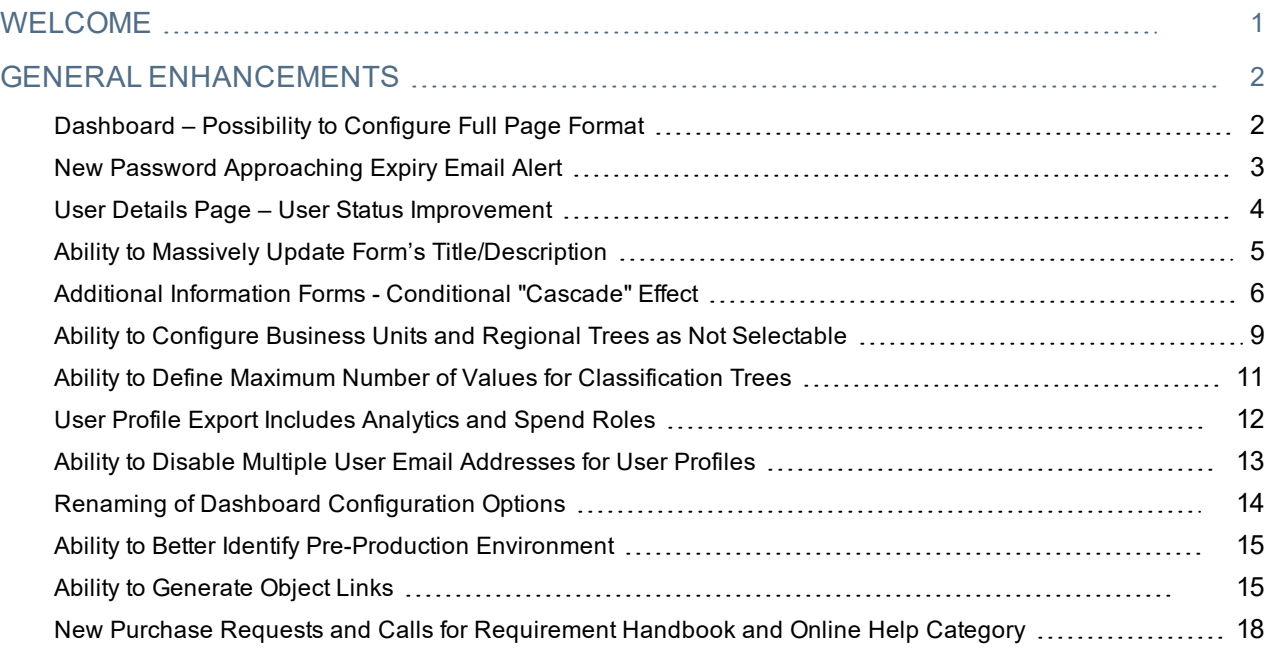

## <span id="page-2-0"></span>**WELCOME**

The 20.3 **JAGGAER ONE Product Release** will be available in the production environment starting November 9, 2020. The purpose of Release Notes is to prepare administrators for the upcoming release from an application standpoint.

This document provides **general release notes** related to basics and administration for the following JAGGAER ONE solutions:

- Analytics
- Category Management
- Contracts
- Program Management
- Savings Management+
- Sourcing+
- Spend Analytics+
- Supplier Management+

**Important!** Solution-specific Release Notes are available on the release page for each solution on the Product Release Library. The image below is an example of how to access a specific page for a solution.

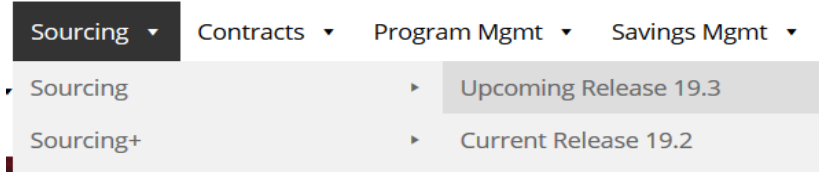

Please see the main 20.3 page on the Product Release Library to access the Feature Snapshot.

[https://library.jaggaer.com](http://library.jaggaer.com/)

### This document will help you:

- Understand the impacts of new features on your end-users, approvers, administrators, and other individuals using the system.
- Understand any changes required on your part to enable a feature of the system.
- Provide a starting point of "where to go" to learn more about the features and functionality discussed in this document.

## <span id="page-3-0"></span>**GENERAL ENHANCEMENTS**

## <span id="page-3-1"></span>Dashboard – Possibility to Configure Full Page Format

Previously, it is was not possible to set the **Dashboard** view as 100% (Full page format). With the 20.3 release, buyer and supplier users now have the ability to set a **Full-View** option in the Dashboard view.

### Customer Impact

- Related Solutions: All Solutions
- **.** Feature Activation: This feature is ON by default.
- New User Rights related to this feature: None
- New Notifications related to this feature: None

#### USER IMPACT

• Users can now set the Dashboard page format as 100% for better visibility:

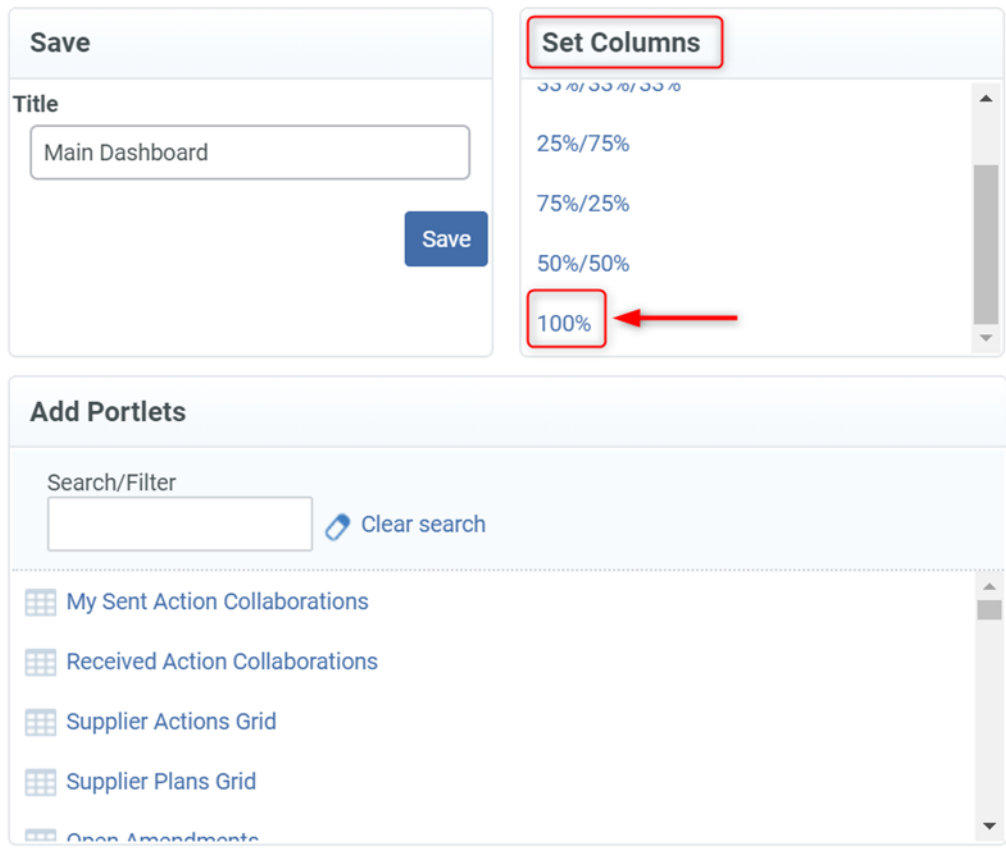

#### ADMINISTRATOR IMPACT

This feature does not impact administrators.

This feature does not impact any third-party integrations.

## Supplier Impact

<span id="page-4-0"></span>**.** Suppliers can also set the **Dashboard** as "Full" page format.

## New Password Approaching Expiry Email Alert

Previously, there was no notification sent to users (buyer and/or suppliers) to inform their **password was going to expire soon**. When the password expired, users were forced to change their password upon login. With the 20.3 release, a new **Password Approaching Expiry** notification will be sent to both buyer and supplier users to notify them about their password expiration in advance.

### Customer Impact

- Related Solutions: All Solutions
- **.** Feature Activation: This feature is ON by default.
- New User Rights related to this feature: None
- New Notifications related to this feature: Yes

#### USER IMPACT

- Buyer users will now receive an email alert prior to their password expiration.
	- The Password Approaching Expiry email will be sent as follows:
		- 5 days before expiration
		- 2 days (48H) before expiration (if users have not yet updated their password)
- <sup>l</sup> This Email will only be sent to the **Active** buyer/supplier users (Deactivated/archive suppliers will not receive any email). **Note**: Customers can request JAGGAER to disable the above alerts.

**Note**: In case of changing the existing password, days count for approaching expiry alert will be reset. The number of days count for password expiration depends on the organizations' configuration.

#### ADMINISTRATOR IMPACT

This feature does not impact administrators.

#### THIRD-PARTY INTEGRATION IMPACT

This feature does not impact any third-party integrations.

## Supplier Impact

<span id="page-5-0"></span>• This feature will also be available for suppliers as mentioned above.

## User Details Page – User Status Improvement

With the 20.3 release, there are several enhancements to the **User Status** in the *User Details* page to improve the usability.

- **.** The User Status is now shown within the title area.
- **.** The Activate User button is highlighted in Green.

### Customer Impact

- Related Solutions: All Solutions
- **.** Feature Activation: This feature is ON by default.
- New User Rights related to this feature: None
- New Notifications related to this feature: None

#### USER IMPACT

- <sup>l</sup> Users can now easily identify the **User Status** from the title area when they access the User Details page (**User Management > Users > User Details page**).
- <sup>l</sup> Users can also view the **Activate User** button that's highlighted in **Green** for users who are deactivated.

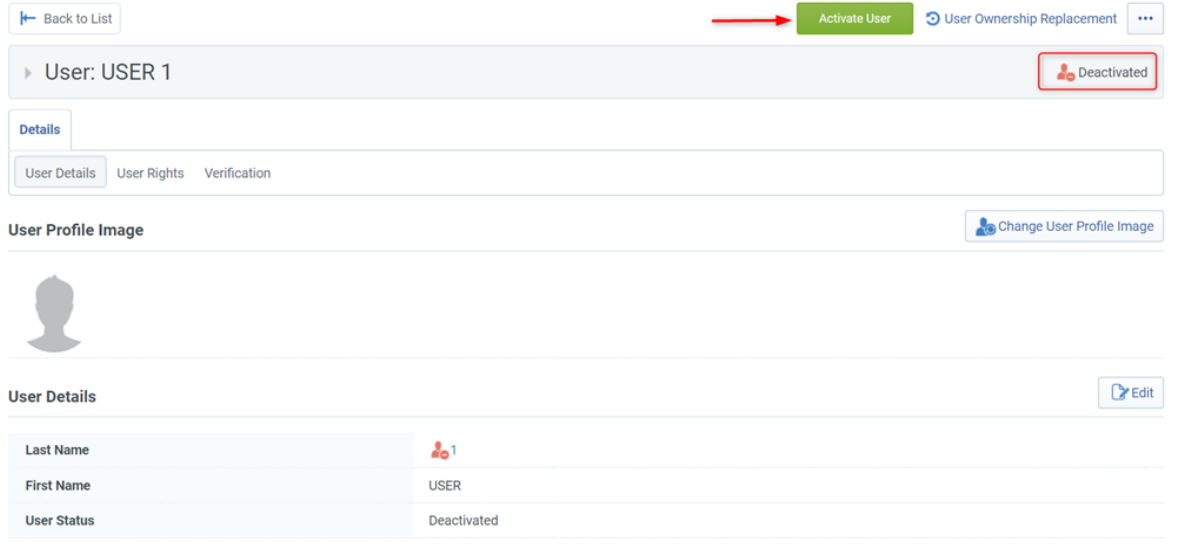

#### ADMINISTRATOR IMPACT

This feature does not impact administrators.

This feature does not impact any third-party integrations.

## Supplier Impact

<sup>l</sup> Suppliers will also see the above-mentioned enhancements when viewing User Details **(User Management > Manage Users > Users > User Details page)**.

## <span id="page-6-0"></span>Ability to Massively Update Form's Title/Description

System Administrators can update the **Supplier and Sourcing Form's Descriptions** manually, but previously could not update multiple forms massively via an import. With the 20.3 release, System Administrators have the ability to massively update the **Form's localized labels and the default description**.

## Customer Impact

- Related Solutions: All Solutions
- **.** Feature Activation: This feature is ON by default.
- New User Rights related to this feature: None
- New Notifications related to this feature: None

#### USER IMPACT

This feature does not impact end users.

#### ADMINISTRATOR IMPACT

- <sup>l</sup> System Administrators can now update the Form's **Title, Description and Translation** massively:
	- 1. Navigate to **Administration > Supplier Forms / Forms (any)**.
	- 2. Click the More **button and select Export Data.**
	- 3. Make updates to the **Form's Description and Translation** in the excel file and **Save** the file.
	- 4. Click **Import Data** and choose the proper file to be uploaded.
	- 5. Click the **Import Excel** button and press **OK** to the pop-up message.
- <sup>l</sup> This enchantment will be available on all **Forms** in the platform:
	- Project
	- Collaboration
	- $\cdot$  RFI
- $\cdot$  RFQ
- RFQ Awarding
- Auction
- Auction Awarding
- Contract
- Saving Initiatives
- **Opportunity**
- Named Scorecards
- **.** Bid Collector
- Bid Collector Awarding
- Category Strategy
- Basic / Extended Forms
- Category Specific
- **Assessments**
- **Action Collaboration**
- Additional Status (SAS)

#### THIRD-PARTY INTEGRATION IMPACT

This feature does not impact any third-party integrations.

## Supplier Impact

<span id="page-7-0"></span>This feature does not impact suppliers.

## Additional Information Forms - Conditional "Cascade" Effect

Customers can configure *Forms* (Additional Information) that are linked with the **Object Types**. Sometimes multiple forms can be linked to a single **Object Type**, and these forms can be configured as *Conditional*. Depending on the value selection on certain fields, the conditional form will appear immediately. Previously, if users submitted responses for all forms including the conditional forms, values were saved in the system even if users changed the response that determined the display of a conditional form. Therefore, once the response of a field which is linked to a conditional form was updated, the conditional form was hidden but the conditional form's responses were still stored in the system.

With the 20.3 release, we have enhanced how data is stored or removed for the **Object's Additional Information Fields**. If the response for a field which is linked to a conditional form is updated, the form will be hidden and all responses to the conditional form will be removed from the system (refer to the below **Diagram**). This enhancement is applied to the following **Object's Types**.

- Project
- Collaboration
- $\cdot$  RFI
- RFI Awarding
- $\cdot$  RFQ
- RFQ Awarding
- Auction
- Auction Awarding
- Contract
- Saving Initiatives
- Opportunity
- Named Scorecards
- Bid Collector
- Category Strategy

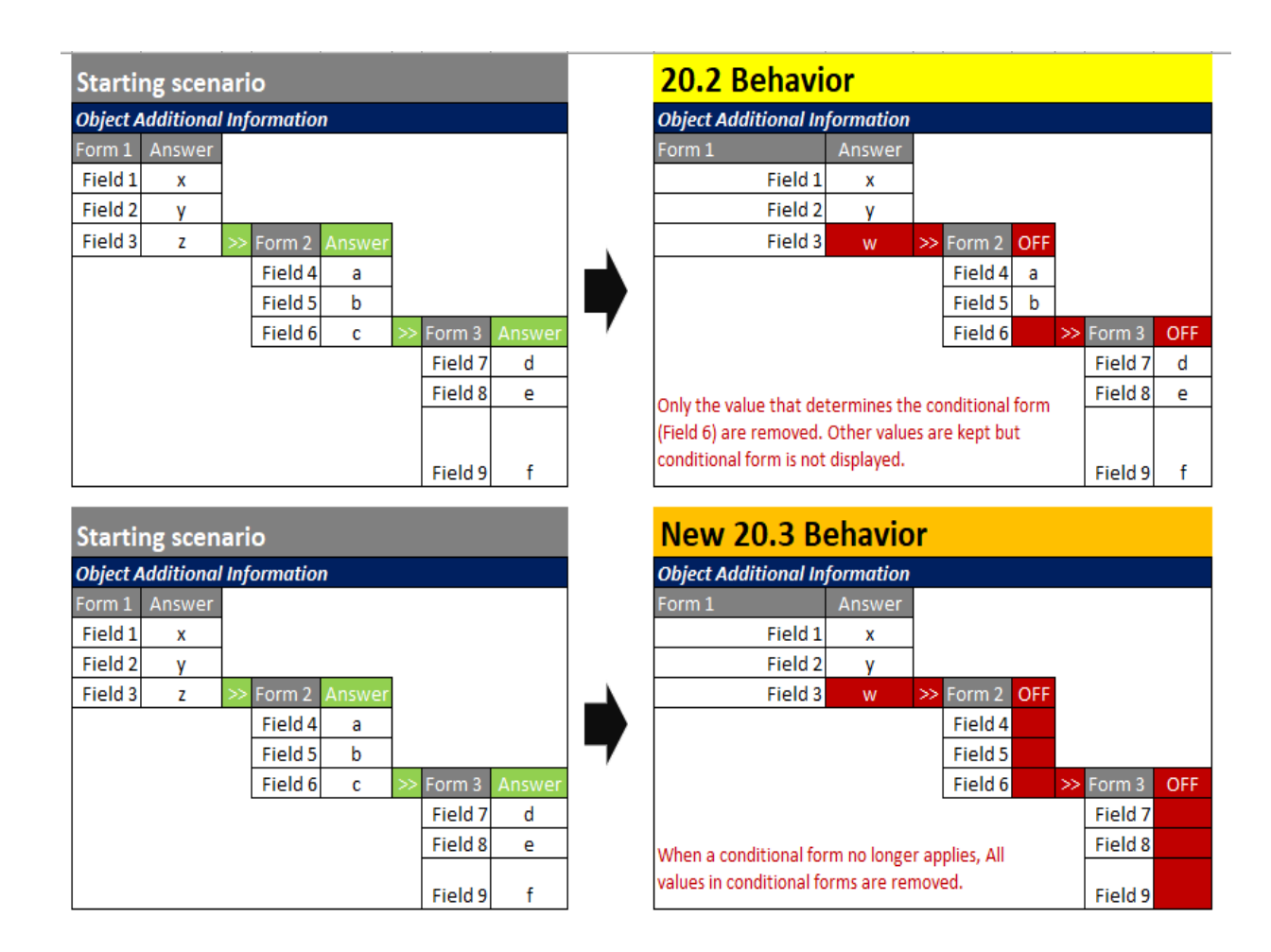

## Customer Impact

- Related Solutions: All Solutions
- **.** Feature Activation: This feature is ON by default.
- New User Rights related to this feature: None
- New Notifications related to this feature: None

#### USER IMPACT

- If users update the response of a field which is linked to a conditional form, the form will be hidden and all responses to the conditional form are removed from the system. **Note**: Only **Conditional Forms** will be impacted with this enhancement.
- $\bullet$  In case of changing an Object's Typology, existing additional values will not be deleted (as today).

#### ADMINISTRATOR IMPACT

This feature does not impact administrators.

#### THIRD-PARTY INTEGRATION IMPACT

This feature does not impact any third-party integrations.

## Supplier Impact

<span id="page-10-0"></span>This feature also impacts suppliers as explained above (depending on the forms configuration).

## Ability to Configure Business Units and Regional Trees as Not Selectable

In the 20.2 release, a feature was introduced that allowed System Administrators to configure **Categories** as "Not Selectable" in the application. With the 20.3 release, this feature has been extended to **Business Unit Tree** and **Regional Tree** as well. Therefore, Administrators now have the ability to set the Business Units Tree and Regional Tree values as "Not Selectable" in the application.

### Customer Impact

- Related Solutions: All Solutions
- **Feature Activation: This feature is ON by default but optional for use.**
- New User Rights related to this feature: None
- New Notifications related to this feature: None

#### USER IMPACT

- <sup>l</sup> If System Administrators configure **Business Unit Tree** or **Regional Tree** values as "Not Selectable", buyer users will notice the following changes:
	- A node/leaf marked as "Not Selectable" cannot be added to an object.
	- If an object has already been associated to a node/leaf that is marked as "Not selectable", the object will remain unchanged. However, if the node/leaf is removed it will not be possible to associate it anymore to the given object.
	- <sup>l</sup> The Not selectable **Business Unit** and **Regional** values will continue to be displayed in searches and filters (to find objects associated to those values).

#### ADMINISTRATOR IMPACT

- <sup>l</sup> The **Excel Templates** (export/import) available in **Business Unit Tree** and **Regional Tree** areas is modified as follows (Administration  $\ddot{\bullet}$  > Categories):
	- A new "Selectable" column is included, and must contain one of the following values:
		- Y the column (BU or Regional category) is freely selectable by users in application (existing behavior).

• N - the column (BU or Regional category) is not selectable in the application but will be displayed as explained above.

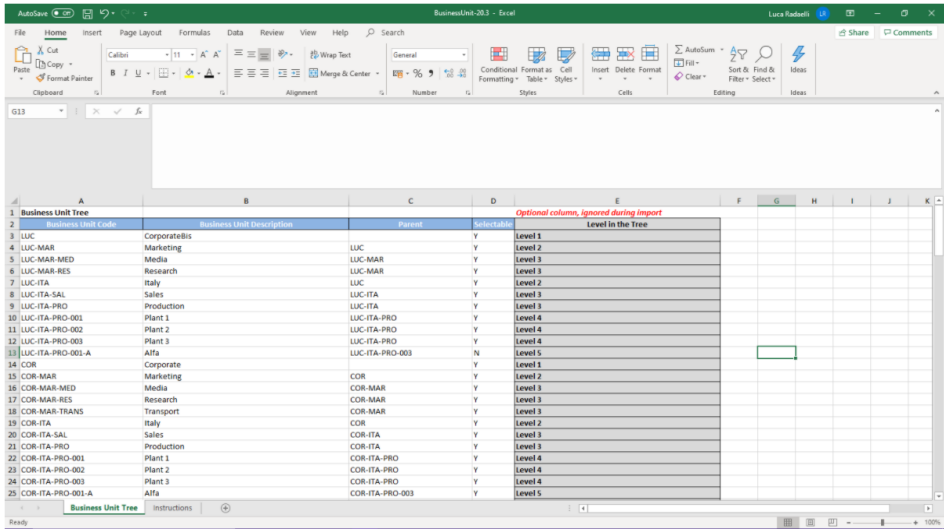

- In the excel "Instructions" sheet:
	- A new text added in row 1 explaining about the "Selectable" column.
	- A new "Selectable" column will be added after "Parent" column.

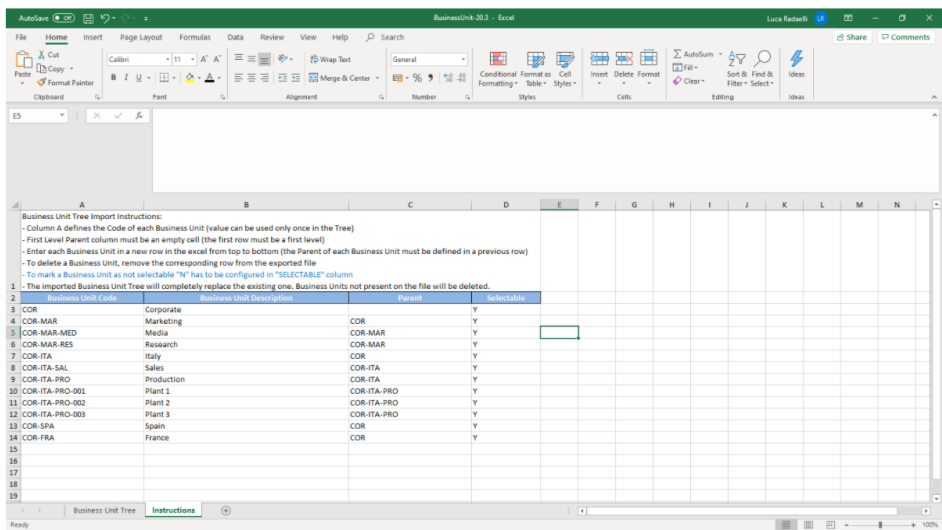

#### THIRD-PARTY INTEGRATION IMPACT

This feature does not impact any third-party integrations.

#### ADDITIONAL KEY POINTS ABOUT THE FEATURE

<sup>l</sup> **Note**: All current **Business Units Tree** and **Regional Tree** values will have the "Selectable" as **Y** by default upon 20.3 go live.

## Supplier Impact

<span id="page-12-0"></span>This feature does not impact suppliers.

## Ability to Define Maximum Number of Values for Classification **Trees**

Currently, there are default rules in the application as far as the **Classification Tree** is considered:

- **Categories: no threshold is available in the application.**
- **Business Units: a fixed threshold is managed by the application (5000).**
- **Regions:** a fixed threshold is managed by the application (5000).

With the 20.3 release, a new parameter can be enabled that allows customers to define the maximum number of entries for **Classification Tree**. The options are as follows:

- <sup>l</sup> **Category Tree**: default value is 5000 and fixed cap is 50,000 (accepted value must be greater than zero and not exceeding the maximum value allowed).
- **Business Unit Tree: default value is 5000 and fixed cap is 10,000 (accepted value must be greater than zero** and not exceeding the maximum value allowed).
- **Regional Tree: default value is 5000 and fixed cap is 10,000 (accepted value must be greater than zero and** not exceeding the maximum value allowed).

**Note**: If the parameter is not enabled, default values will be in effect, as today.

### Customer Impact

- Related Solutions: All Solutions
- **Feature Activation: This feature is OFF** by default and must be enabled by JAGGAER.
- New User Rights related to this feature: None
- New Notifications related to this feature: None

#### USER IMPACT

This feature does not impact end users.

- <sup>l</sup> When a System Administrator uploads a **Classification Tree**, the application will validate against the configured maximum number of allowed categories:
	- If the parameter is not activated or it has been activated but a value for the specific classification tree has not been specified: the number of required entries has to be *lower* than the **default**.
	- If the parameter is activated and a value for the specific classification tree has been specified: the number of entries must be *lower* than the **value defined** (maximum) for the given classification tree.
- If the above condition is not positively passed, an error message will be provided and no further action can be taken.

#### THIRD-PARTY INTEGRATION IMPACT

This feature does not impact any third-party integrations.

### Supplier Impact

<span id="page-13-0"></span>This feature does not impact suppliers.

## User Profile Export Includes Analytics and Spend Roles

Users can export the users' details to an excel file when accessing a **User Management** area. Previously, the **User Roles** were not included if the "Analytics and Spend Management" solutions were enabled. With the 20.3 release, when users export the user details to an excel file, a new **Analytics and Spend Roles** column is added to the user details list.

### Customer Impact

- Related Solutions: All Solutions
- **.** Feature Activation: This feature is ON by default.
- New User Rights related to this feature: None
- New Notifications related to this feature: None

#### USER IMPACT

<sup>l</sup> Buyer users can see **Analytics and Spend Roles** when exporting user details to an excel file (**User**

**Management > Manage Users > Users > More button > Export User Details**).

#### ADMINISTRATOR IMPACT

This feature does not impact administrators.

This feature does not impact any third-party integrations.

## Supplier Impact

<span id="page-14-0"></span>This feature does not impact suppliers.

## Ability to Disable Multiple User Email Addresses for User Profiles

Buyer and supplier users can configure multiple email addresses associated to their own profile. With the 20.3 release, a new parameter can be enabled to force users to only associate a single email address to their profile. This feature can be enabled for buyers, suppliers or both buyers and suppliers.

## Customer Impact

- Related Solutions: All Solutions
- **Feature Activation: This feature is OFF** by default and must be enabled by JAGGAER.
- New User Rights related to this feature: None
- New Notifications related to this feature: None

#### USER IMPACT

- If this feature is enabled, buyer users will be allowed to associate only one email address to their profile. Multiple email addresses are not allowed.
- The new feature does not impact the existing user profile details; however, users will be required to update their email address upon logging to the application if there is more than one email address in the user's profile at the time the feature is activated.

#### ADMINISTRATOR IMPACT

This feature does not impact administrators.

#### THIRD-PARTY INTEGRATION IMPACT

This feature does not impact any third-party integrations.

### Supplier Impact

- If this feature is enabled, supplier users will be allowed to associate only one email address to their profile, and multiple email addresses are not allowed.
- <sup>l</sup> The new feature will not impact the existing user profile details; however, supplier users will be forced to update their email address upon logging to the application (if there are more than one email associated to their profile).

## <span id="page-15-0"></span>Renaming of Dashboard Configuration Options

Buyers can manage the **Dashboard Configuration** access in the *User Management* area of solution. Previously, the configuration options did not clearly refer to the actual visibility given to users. For example, if a Division Level option was assigned to a user, it did not mean the user could access all areas within his division since only the user's rights define the visibility level. With the 20.3 release, the **Dashboard Configuration** options are renamed to avoid any confusion:

- <sup>l</sup> Organizational Level --> **Layout 1**
- <sup>l</sup> Division Level --> **Layout 2**
- <sup>l</sup> User Level --> **Layout 3**

### Customer Impact

- Related Solutions: All Solutions
- **Feature Activation: This feature is ON by default.**
- New User Rights related to this feature: None
- New Notifications related to this feature: None

#### USER IMPACT

This feature does not impact end users.

#### ADMINISTRATOR IMPACT

<sup>l</sup> System Administrators will see the **Dashboard Configuration** options are renamed.

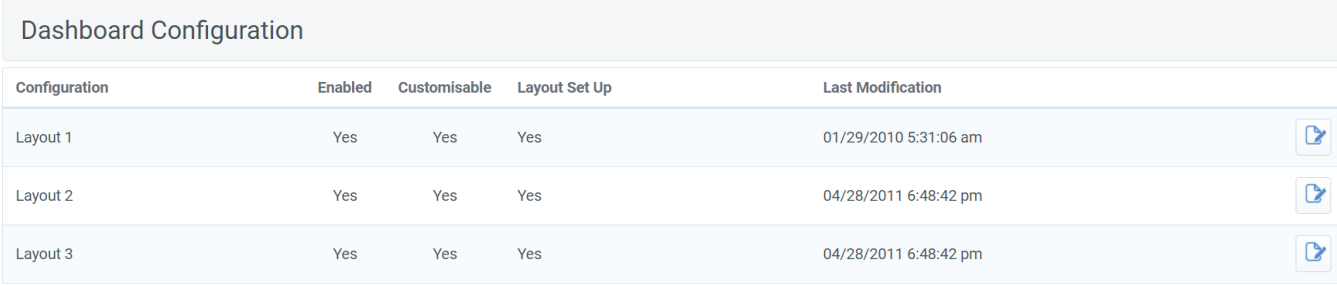

#### THIRD-PARTY INTEGRATION IMPACT

This feature does not impact any third-party integrations.

### Supplier Impact

This feature does not impact suppliers.

## <span id="page-16-0"></span>Ability to Better Identify Pre-Production Environment

Starting with the 20.3 release, a **Label** can be added to the standard header page of the **Pre-Production** portal to better identify the **Pre-Production** environment for customers.

### Customer Impact

- Related Solutions: All Solutions
- **Feature Activation: This feature is OFF by default and must be enabled by JAGGAER.**
- New User Rights related to this feature: None
- New Notifications related to this feature: None

#### USER IMPACT

- <sup>l</sup> Once the new label (**PREPRODUCTION ENVIRONMENT**) is activated, buyer users can now easily identify the Pre-Production (Prep) portals. **Note**: This feature can only be enabled for Pre-Production environments.
- Customers can request JAGGAER to modify this label on their Pre-Production (Prep) portal.

#### ADMINISTRATOR IMPACT

This feature does not impact administrators.

#### THIRD-PARTY INTEGRATION IMPACT

This feature does not impact any third-party integrations.

### Supplier Impact

<span id="page-16-1"></span>• Suppliers can also see the new label as explained above.

## Ability to Generate Object Links

**System Generated Alerts** are sent to users upon certain actions that are occurred in the application. These generated alerts often include a **Quick Link** that navigates the recipients directly to the related object upon logging to the application (i.e. Approves are navigated directly to the approvals' details of an RFQ that has been sent out by a user for publishing approval through a Quick Link in the alert). The **Quick Link** functionality used in system alerts is as follows:

- The link is automatically generated by the application based on specific actions/events that have occurred in the application.
- The link is sent by email to a predefined set of users depending on the area that specific action/event occurred.
- The link has a predefined validity (duration) and once this validity is expired, the link cannot be used anymore.

#### **Note**: The functionality of **Quick Link** in System Generated Alerts remains unchanged.

With the 20.3 release, buyer users have a new option to generate the **Object Link** manually from objects and it's not based on the specific actions occurred in the application:

- If buyer users have the right to access the object's details, they can then utilize the option to generate a permanent link. **Note**: This option is available on Buyer side only.
- The generated link can be copied and shared with other users, and it can be saved in a bookmark as a direct link to access the specific area of the application.
- The link/URL is generated by using the default URL configured for the customer's instance (regardless of using SSO session or not). **Note**: Please reach out to JAGGAER in case your instance is configured with multiple URLs.
- The link requires a valid credential to be able to login to the application and proper rights to access the referred objects.

### Customer Impact

- Related Solutions: All Solutions
- **.** Feature Activation: This feature is ON by default.
- New User Rights related to this feature: None
- New Notifications related to this feature: None

#### USER IMPACT

- **Buyer users can generate an Object Link only if they have access to the object's details.**
- **Figure 1** The ability to generate an Object Link will be available on the following objects:
	- $\bullet$  Supplier 360 $^{\circ}$
	- Category Strategy Details
	- Project Details
	- Call For Requirement Details
	- Collaboration (different Types)
	- Notice Details
	- RFI Details
	- RFQ Details
	- **Bid Collector Details**
	- **Auction Details**
	- Contract Details
- Saving Initiative Details
- **Segmentation Assessment Details**
- **Qualification Assessment Details**
- **Risk Assessment Details**
- Category Assessment Details
- Enterprise Scorecard Details (only Closed)
- Segmentation Scorecard Details (only Closed)
- Qualification Scorecard Details (only Closed)
- Risk Scorecard Details (only Closed)
- Category Assessment Scorecard Details (only Closed)
- Contract Scorecard Details (only Closed)
- Supplier Development Plan (Plan details)
- Supplier Development Plan (Action details)
- File Sharing (Details area)
- When Object's Link is clicked (Generate Link under **the limit button once object's details page is accessed > Copy Link**), the link is created and the user can then share it with other stakeholders.
- <sup>l</sup> When a user receives and clicks on an **Object's Link**:
	- **.** Users are redirected to the standard login page of the instance where the link was generated. **Note**: An error message will display in case the instance has been deactivated or URL has been modified.
	- Users must provide valid credentials to access the application. Users will need to enter their credentials to access the application or use a Single Sign-On (SSO) option, if available.
	- User's rights will be verified and "landing page" will be determined consequently. An error will display if user has no appropriate rights for the given object, the object has been deleted, or link is used by a supplier.

#### ADMINISTRATOR IMPACT

This feature does not impact administrators.

#### THIRD-PARTY INTEGRATION IMPACT

This feature does not impact any third-party integrations.

<span id="page-19-0"></span>This feature does not impact suppliers.

## New Purchase Requests and Calls for Requirement Handbook and Online Help Category

A new **Purchase Requests and Calls for Requirement** Handbook and Online Help category is available in 20.3. This handbook and Online Help category covers **Purchase Requests** and **Calls for Requirements** in the Sourcing+ solution. These objects are no longer covered in the Sourcing+ RFx Handbook or RFx Online Help category. This change improves consistency across JAGGAER ONE documentation.

### Customer Impact

- Related Solutions: Sourcing+
- **.** Feature Activation: This feature is ON by default.
- New User Rights related to this feature: None
- New Notifications related to this feature: None

#### USER IMPACT

- Information about Sourcing+ Purchase Requests and Calls for Requirement can now be found in the Sourcing+ Purchase Requests and Calls for Requirements Handbook. These topics are no longer covered in the Sourcing+ RFx Handbook.
- <sup>l</sup> **Purchase Requests and Calls for Requirement** is now listed in the Online Help as a searchable topic. A link to the **Purchase Requests and Calls for Requirement** handbook is available in the **Documents** section of the Online Help.

**Note:** To access Online Help, expand the  $\begin{bmatrix} \cdots \end{bmatrix}$  drop-down menu at the top of a page within a JAGGAER module and click **Online Help**.

#### ADMINISTRATOR IMPACT

• This feature does not impact administrators.

#### THIRD-PARTY INTEGRATION IMPACT

This feature does not impact any third-party integrations.

### Supplier Impact

This feature does not impact suppliers.